## Steps:

SD300 Fast Debugging<br>d with wires and power on, pls check if there is a system abnormal indicate, 1. After the main control board connected with wires and power on, pls check if there is a system abnormal indicate, if yes, pls eliminate before next step.<br>2. After power on and no fault, system normal, pls press the pull

**SD300 Fast Debugging**<br>1. After the main control board connected with wires and power on, pls check if there is a system abnormal if<br>16 yes, pls eliminate before next step.<br>2. After power on and no fault, system normal, pl **2.** After the main control board connected with wires and power on, pls check if there is a system abnormal indicate, if yes, pls eliminate before next step.<br>2. After power on and no fault, system normal, pls press the pu SD300 Fast Debugging<br>1. After the main control board connected with wires and power on, pls check if there is a system abnormal indicate,<br>if yes, pls eliminate before next step.<br>2. After power on and no fault, system norma charged by Snubber Resistance RP without control, or charge by charger contactor with pull control, or charge by charger control, or charge by Snubber Resistance RP and charge the capacitance Chirectly charged by Snubber R SD300 Fast Debugging<br>
1. After the main control board connected with wires and power on, pls check if there is a system abnormal indicate,<br>
if yes, pls eliminate before next step.<br>
2. After power on and no fault, system no SLOM Fast Debugging<br>
1. After the main control board connected with wires and power on, pls check if there is a system abnormal indicate,<br>
if yes, pls eliminate before next step.<br>
2. After power on and no fault, system nor SD300 Fast Debugging<br>
3. After the main control board connected with wires and power on, pls check if there is a system abnormal indicate,<br>
3. After power on and no fault, system normal, pls press the pull in switch. The 3 SD300 Fast Debugging<br>
1. After the main control board connected with wires and power on, pls check if there is a system abnormal indicate,<br>
2. After power on and no fault, system normal, pls press the pull in switch. The 3 5113000 P at the Detougging<br>1. After the main control board connected with wires and power on, pls check if there is a system abnormal indicate,<br>if yes, pls eliminate before next step.<br>2. After power on and no fault, syste Steps:<br>
1. After the main control board connected with wires and power on, pls check if there is a<br>
if yes, pls eliminate before next step.<br>
2. After power on and no fault, system normal, pls press the pull in switch. The 1. After the main control board connected with wires and power on, pls check if there is a system abnormal indicate, if yes, pls eliminate before next step.<br>
2. After power on and no fault, system normal, pls press the pul if yes, pls eliminate before next step.<br>
2. After power on and no fault, system normal, pls press the pull in switch. The 3 phase AC380V mian circuit<br>
rectifiered DC voltage will slowly pass through the Snubber Resistance 2. After power on and no fault, system normal, pls press the pull in switch. The 3 phase AC380V mian circui<br>rectifiered DC voltage will slowly pass through the Snubber Resistance RP and charge the capacitance (Directly<br>cha rectifiered DC voltage will slowly pass through the Snubber Resistance RP and charge the capacitance (Directly<br>charged by Snubber Resistance RP without control, or charge by charger contactor with control), when capacitanc

up, the main control board will control the main contactor to pull in, and then, the green light of the<br>the touch screen will be on, if there is a fault, the main contactor will pull out automatically.<br>hain circuit pull i

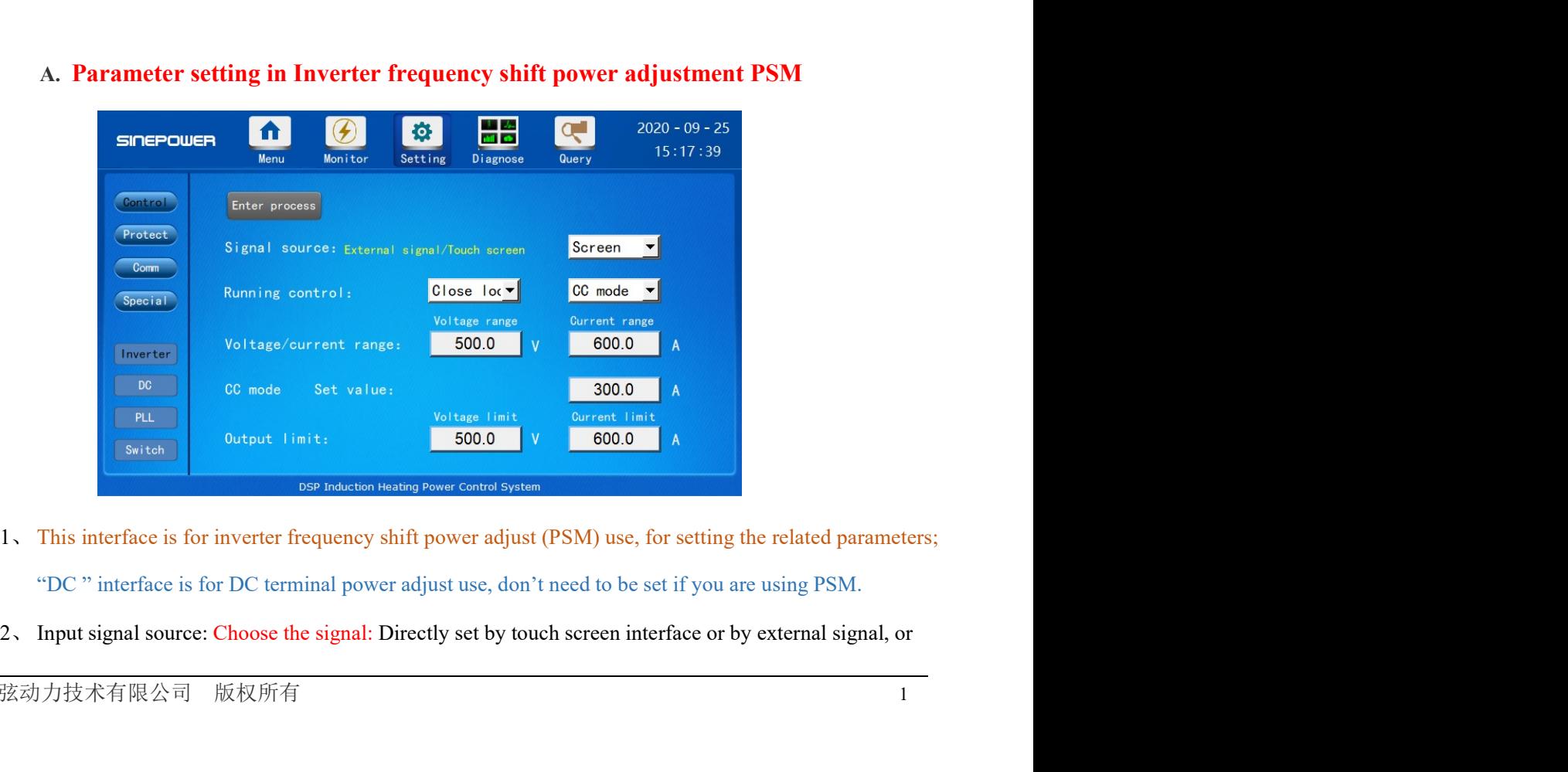

- 
- 2、 Input signal source: Choose the signal: Directly set by touch screen interface or by external signal, or<br>深圳市正弦动力技术有限公司 版权所有

- adjust by potentiometer.<br>Running control method: Choose the mode: CC (constant current) mode, CV (constant<br>and CP (constant power) mode. adjust by potentiometer.<br>3. Running control method: Choose the mode: CC (constant current) mode, CV (constant voltage) mode<br>and CP (constant power) mode.<br>4. Voltage/ current range set: The range must be set: Total range, s
- adjust by potentiometer.<br>
Running control method: Choose the mode: CC (constant current) mode, CV (constant voltage) mode<br>
and CP (constant power) mode.<br>
Voltage/ current range set: The range must be set: Total range, set adjust by potentiometer.<br>
3. Running control method: Choose the mode: CC (constant current) mode, CV (constant voltage) mode<br>
and CP (constant power) mode.<br>
4. Voltage/ current range set: The range must be set: Total range adjust by potentiometer.<br>
Running control method: Choose the mode: CC (constant current) mode, CV (constant voltage) mode<br>
and CP (constant power) mode.<br>
Voltage/ current range set: The range must be set: Total range, set adjust by potentiometer.<br>Running control method: Choose the mode: CC (constant current) mode, CV (constant voltage) mode<br>and CP (constant power) mode.<br>Voltage/ current range set: The range must be set: Total range, set acc adjust by potentiometer.<br>
Running control method: Choose the mode: CC (constant current) mode, CV (constant voltage) mode<br>
and CP (constant power) mode.<br>
Voltage/ current range set: The range must be set: Total range, set adjust by potentiometer.<br>
Running control method: Choose the mode: CC (constant current) mode, CV (constant vol<br>
and CP (constant power) mode.<br>
Voltage/ current range set: The range must be set: Total range, set according 13. Running control method: Choose the mode: CC (constant current) mode, CV (constant voltage) mode<br>
2. Voltage/ current range set: The range must be set: Total range, set according to the max output of<br>
2. Voltage/ curren adjust by potentiometer.<br>
3. Running control method: Choose the mode: CC (constant current) mode, CV (constant voltage) mode<br>
and CP (constant power) mode.<br>
4. Voltage/ current range set: The range must be set: Total range adjust by potentiometer.<br>Running control method: Choose the mode: CC (constant current) mode, CV (constant voltage) mode<br>and CP (constant power) mode.<br>Voltage/ current range set: The range must be set: Total range, set acc Running control method: Choose the mode: CC (constant current) mode, CV (constant voltage) mode<br>and CP (constant power) mode.<br>Voltage/ current range set: The range must be set: Total range, set according to the max output and CP (constant power) mode.<br>
4. Voltage/ current range set: The range must be set: Total range, set according to the max output of<br>
voltage and current, the sensor full range is related to the foedback side  $\Lambda C/DC5V$ , t Voltage' current range set: The range must be set: Total range, set according to the max output of voltage and current, the sensor full range is related to the feedback side AC/DCSV, the value Of constant voltage, over vol voltage and current, the sensor full range is related to the feedback side AC/DCSV, the value Of<br>constant voltage, over voltage, under voltage, constant current, over current and under current are all<br>set based on voltage
- value.
- constant voltage, over voltage, under voltage, constant current, over current and under current are all<br>set based on voltage and current total range; For example, if the current transducer is 500:1, then set<br>the range as 5
- 
- 

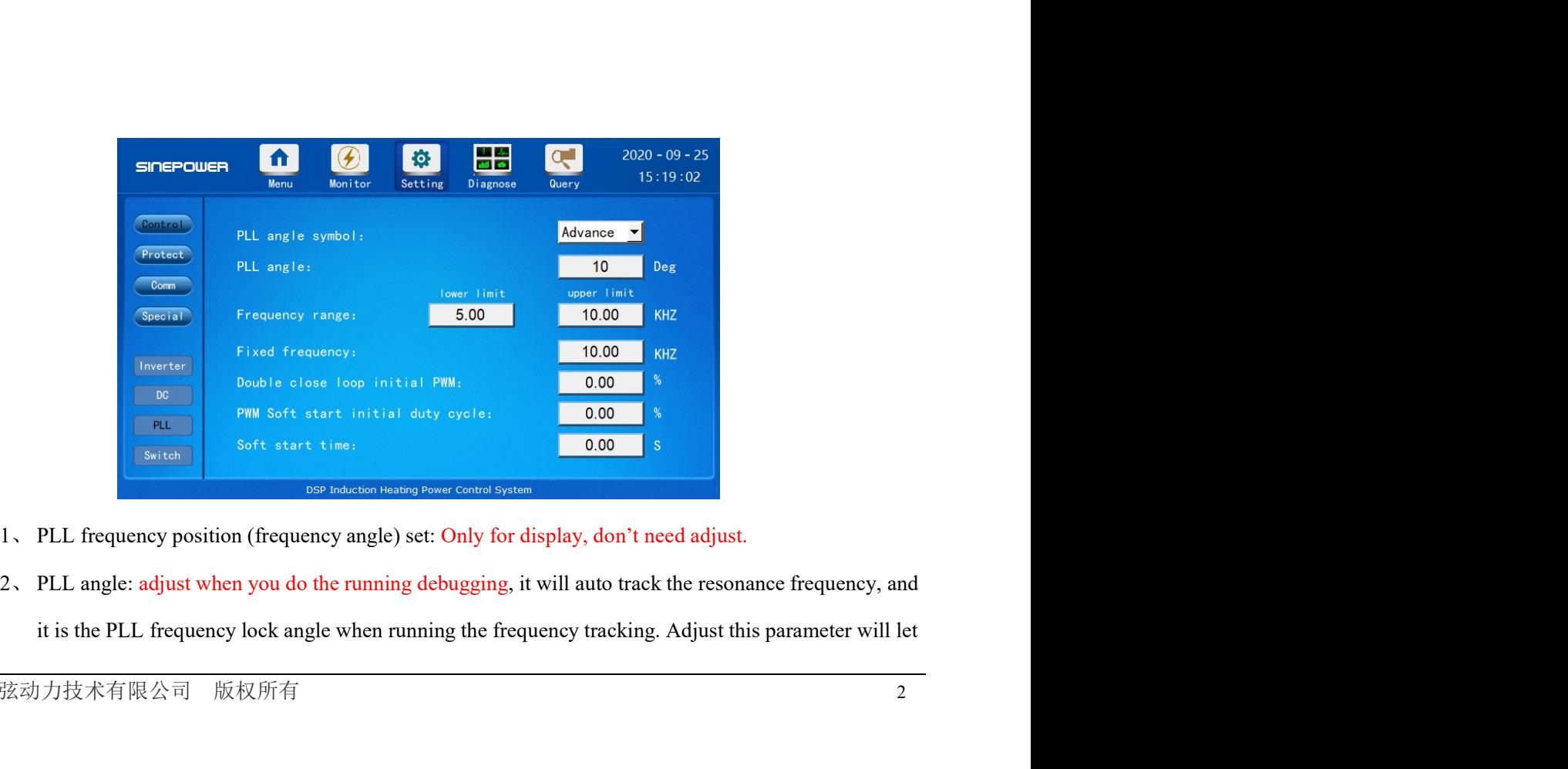

- 
- it is the PLL frequency lock angle when running the frequency tracking. Adjust this parameter will let<br>深圳市正弦动力技术有限公司 版权所有

the load work at its best performance. It has been set when it is out of factory, usually don't need to<br>set.<br>Frequency range: must to be set, pls note the limit frequency, do not set it too low, set the lower and set.

- the load work at its best performance. It has been set when it is out of factory, usually don't need to<br>set.<br>3. Frequency range: must to be set, pls note the limit frequency, do not set it too low, set the lower and<br>upper the load work at its best performance. It has been set when it is out of factory, usually don't need to<br>set.<br>Frequency range: must to be set, pls note the limit frequency, do not set it too low, set the lower and<br>upper lim
- 
- the load work at its best performance. It has been set when it is out of factory, usually don't need to<br>set.<br>3. Frequency range: must to be set, pls note the limit frequency, do not set it too low, set the lower and<br>upper the load work at its best performance. It has been set when it is out of factory, usually don't need to<br>set.<br>3. Frequency range: must to be set, pls note the limit frequency, do not set it too low, set the lower and<br>upper
- the load work at its best performance. It has been set when it is out of factory, usually don't need to<br>set.<br>Frequency range: must to be set, pls note the limit frequency, do not set it too low, set the lower and<br>upper lim the load work at its best performance. It has been set when it is out of factory, usually don't need to<br>set.<br>3. Frequency range: must to be set, pls note the limit frequency, do not set it too low, set the lower and<br>upper the load work at its best performance. It has been set when it is out of factory, usually don't need to<br>set.<br>Frequency range: must to be set, pls note the limit frequency, do not set it too low, set the lower and<br>upper lim the load work at its best performance. It has been set when it is out of factory, usually don't need to set.<br>
Beta set.<br>
Frequency range: must to be set, pls note the limit frequency, do not set it too low, set the lower a the load work at its best performance. It has been set when it is out of factory, usually don't need to<br>set.<br>Beta conditionally don't need to set, pls note the limit frequency, do not set it too low, set the lower and<br>uppe range: must to be set, pls note the limit frequency, do not set it too low, set the lower and<br>of the working frequency when the machine in PLL frequency lock.<br>
set according to the actual situation, the set value is the i

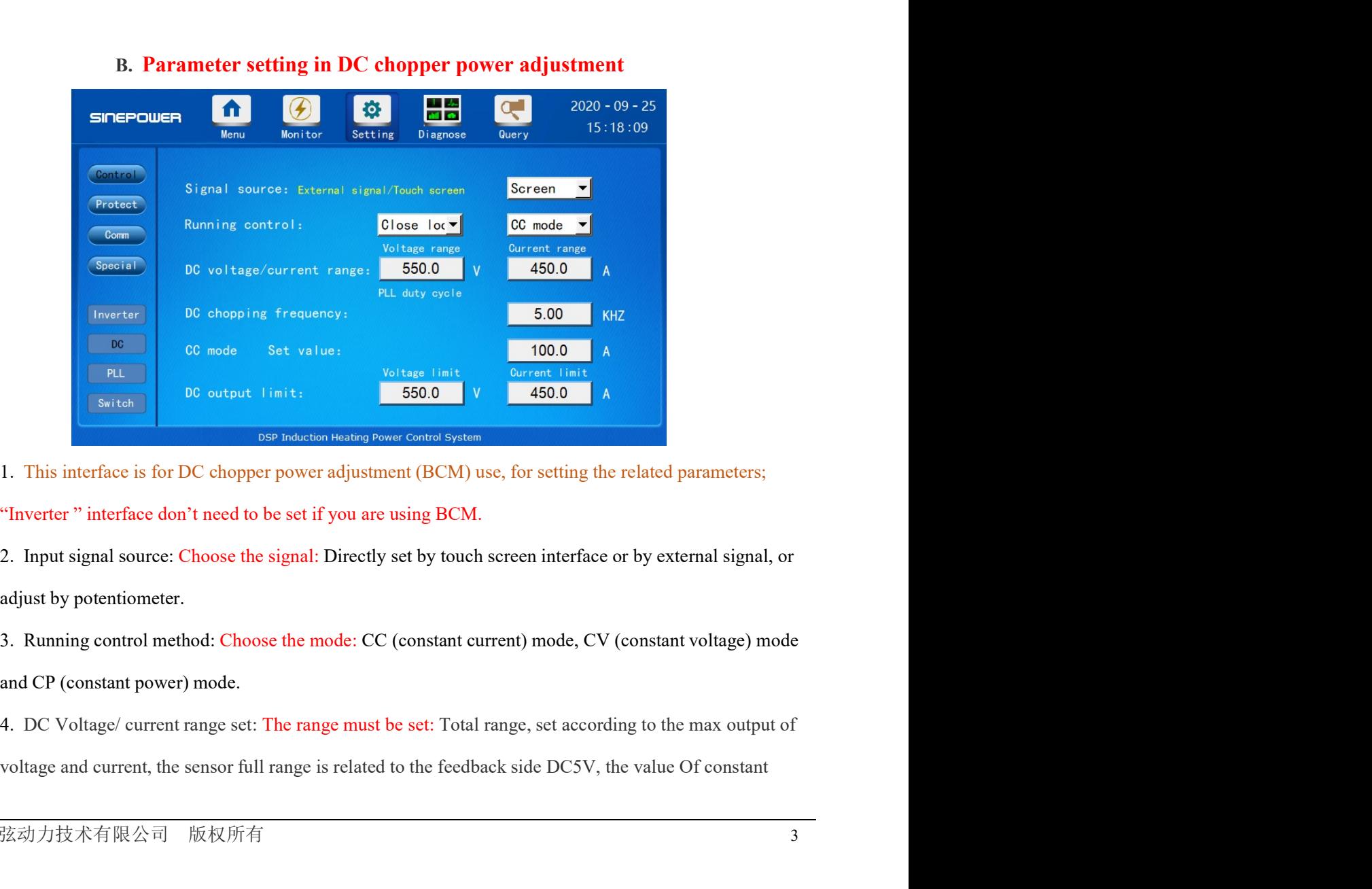

voltage, over voltage, under voltage, constant current, over current and under current are all set based on voltage and current total range; For example, if the current transducer is 500:1, then set the range as 500A<br>5. DC voltage, over voltage, under voltage, constant current, over current and under current are all set based on<br>voltage and current total range; For example, if the current transducer is 500:1, then set the range as 500A<br>5. DC voltage, over voltage, under voltage, constant current, over current and under current are all set based on voltage and current total range; For example, if the current transducer is 500:1, then set the range as 500A<br>5. DC Foltage, over voltage, under voltage, constant current, over current and under current are all set based on<br>
solved and current total range; For example, if the current transducer is 500:1, then set the range as 500A<br>
5. D

voltage, over voltage, under voltage, constant current, over current and under current and<br>voltage and current total range; For example, if the current transducer is 500:1, then se<br>5. DC chopping frequency set: Can used th 1. Determined to the total range of the total range is the total range in the total range; For example, if the current transducer is 500:1, then set the range as 500 A<br>1. DC obopping frequency set: Can used the default val voltage, over voltage, under voltage, constant current, over current and under current are all set based on<br>voltage and current total range; For example, if the current transducer is 500:1, then set the range as 500A<br>5. DC voltage, over voltage, under voltage, constant current, over current and under current are all set based on voltage and current total range; For example, if the current transducer is 500:1, then set the range as 500A<br>5. DC voltage, over voltage, under voltage, constant current, over current and under current are all set based on<br>voltage and current total range; For example, if the current transducer is 500:1, then set the range as 500A<br>5. DC voltage, over voltage, under voltage, constant current, over current and under current are all set based on voltage and current total range; For example, if the current transducer is 500:1, then set the range as 500A 5. DC voltage, over voltage, under voltage, constant current, over current and under current are all set based on<br>voltage and current total range; For example, if the current transducer is 500:1, then set the range as 500A<br>5. DC voltage and current total range: For example, if the current transducer is 500:1, then set the range as 500A<br>
5. DC chopping frequency set: Can used the default value, susully is around 10khz.<br>
6. Set value: To set the re 5. DC chopping frequency set: Can used the default value, usually is around 10khz.<br>6. Set value: To set the related output value, the set value of voltage, current and power is the actual<br>running output.<br>7. DC output limi